# Cisco Intersight - VMware ESXi上的Hyperflex安 裝、配置和部署

### 目錄

簡介 必要條件 需求 HX FI連線的群集部署支援的版本 Intersight連線 其他要求 採用元件 設定 網路圖表 配置步驟 驗證

## 簡介

Cisco Intersight,通過提供系統管理即服務來簡化資料中心運營,從而減少維護現場管理基礎設施 孤島的需要。

Cisco Intersight提供安裝、配置和部署Cisco HyperFlex群集(HX邊緣和連線FI)的安裝嚮導。該嚮 導將構建一個名為HX群集配置檔案的群集預配置定義。此定義是您的HX集群中HX節點的邏輯表示 ,包括

• 安全— HyperFlex群集的憑據,例如控制器VM密碼、虛擬機器監控程式使用者名稱和密碼。

- 配置 伺服器要求、韌體等
- 連接 上游網路、虛擬網路等

本文檔提供如何使用intersight部署FI連線的Hyperflex集群的步驟和螢幕快照。

### 必要條件

#### 需求

HX FI連線的群集部署支援的版本

HX220C-M4S HXAF220C-M4S HX240C-M4SX HXAF240C-M4S HX220C-M5SX HXAF220C-M5SX HX240C-M5SX

**/**

M4M5

#### HXAF240C-M5SX

Cisco Intersight

#### Intersight連線

考慮下列與Intersight連線相關的先決條件 —

- 確保相應UCS Manager例項上的裝置聯結器正確配置為連線到Cisco Intersight並已宣告。
- 所有裝置聯結器都必須正確解析svc.ucs-connect.com,並允許埠443上的出站啟動HTTPS連線 。
- 3.5(2a)之前的Hyperflex Installer版本支援HTTP Proxy,重新部署群集且不是出廠時的新群集除 外。
- 所有控制器VM管理介面都必須正確解析download.intersight.com並允許埠443上的出站發起 HTTPS連接。如果直接Internet連線不可用,則當前版本的HX Installer支援使用HTTP代理,除 非群集已重新部署且不是新出廠配置。
- 必須通過UCS交換矩陣互聯管理介面訪問預定的ESX伺服器、HX控制器網路和vCenter主機。
- 從HXDP 3.5(2a)版開始,Intersight安裝程式不要求在HyperFlex伺服器上存在出廠安裝的控制 器VM。但是,如果通過HTTP Proxy連線到Intersight,此要求仍然適用。所有新的HX伺服器都 可以通過HTTP代理按原樣部署。

#### 其他要求

[軟體需求](/content/en/us/td/docs/hyperconverged_systems/HyperFlex_HX_DataPlatformSoftware/HyperFlex_Installation_Guide_for_Intersight/b_HyperFlex_Installation_Guide_for_Intersight.html) [物理需求](/content/en/us/td/docs/hyperconverged_systems/HyperFlex_HX_DataPlatformSoftware/HyperFlex_Installation_Guide_for_Intersight/b_HyperFlex_Installation_Guide_for_Intersight.html)

[網路要求](/content/en/us/td/docs/hyperconverged_systems/HyperFlex_HX_DataPlatformSoftware/HyperFlex_Installation_Guide_for_Intersight/b_HyperFlex_Installation_Guide_for_Intersight.html)

[埠要求](/content/en/us/td/docs/hyperconverged_systems/HyperFlex_HX_DataPlatformSoftware/HyperFlex_Installation_Guide_for_Intersight/b_HyperFlex_Installation_Guide_for_Intersight.html)

[部署資訊](/content/en/us/td/docs/hyperconverged_systems/HyperFlex_HX_DataPlatformSoftware/HyperFlex_Installation_Guide_for_Intersight/b_HyperFlex_Installation_Guide_for_Intersight.html)

#### 採用元件

- Cisco Intersight
- Cisco UCSM
- Cisco HX伺服器
- Cisco Hyperflex
- VMWare FSXi
- VMware vCenter

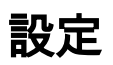

### 網路圖表

• Cisco Intersight通過在所有Cisco Intersight版本中包含HyperFlex安裝程式,提供輕鬆部署 HyperFlex群集的方法。

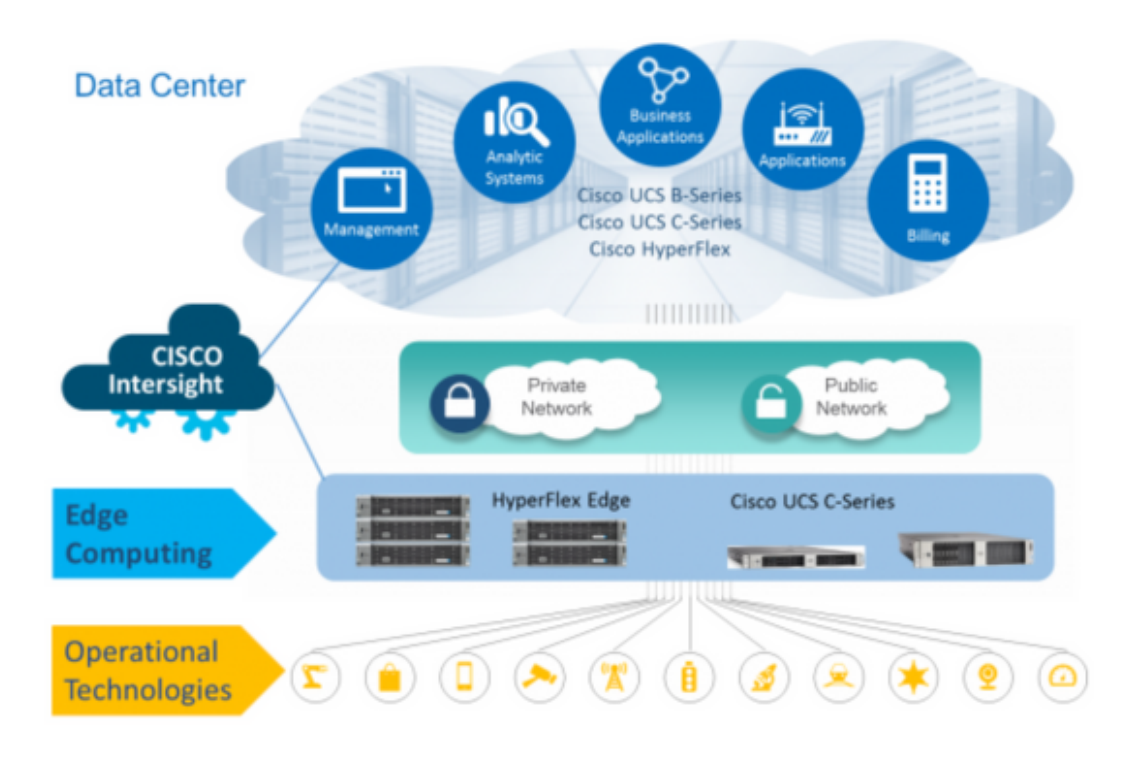

### 配置步驟

#### 步驟1.登入Cisco Intersight並選擇使用者帳戶,如下所示 —

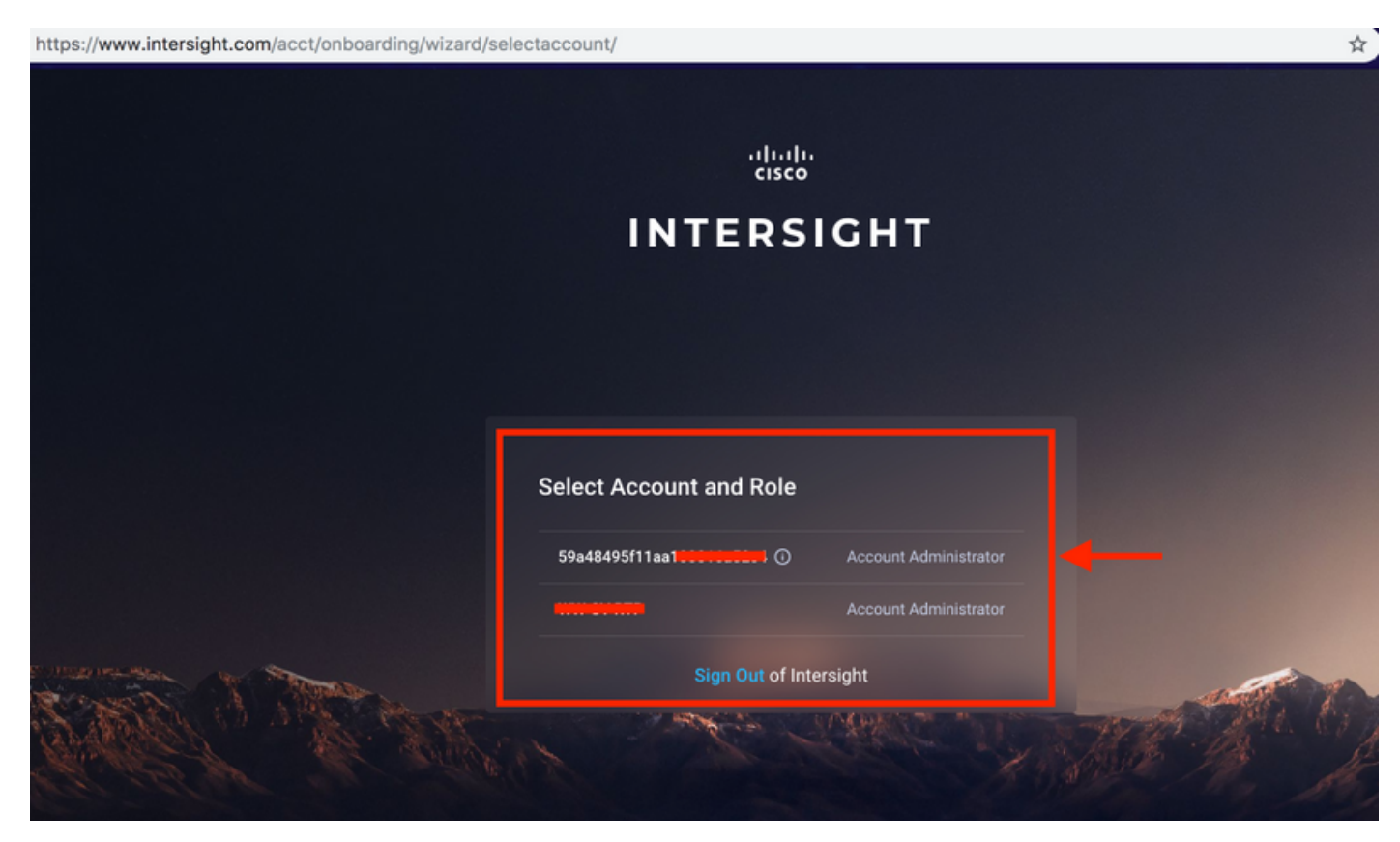

步驟2.在控制面板上按一下右窗格上的「裝置」頁籤。

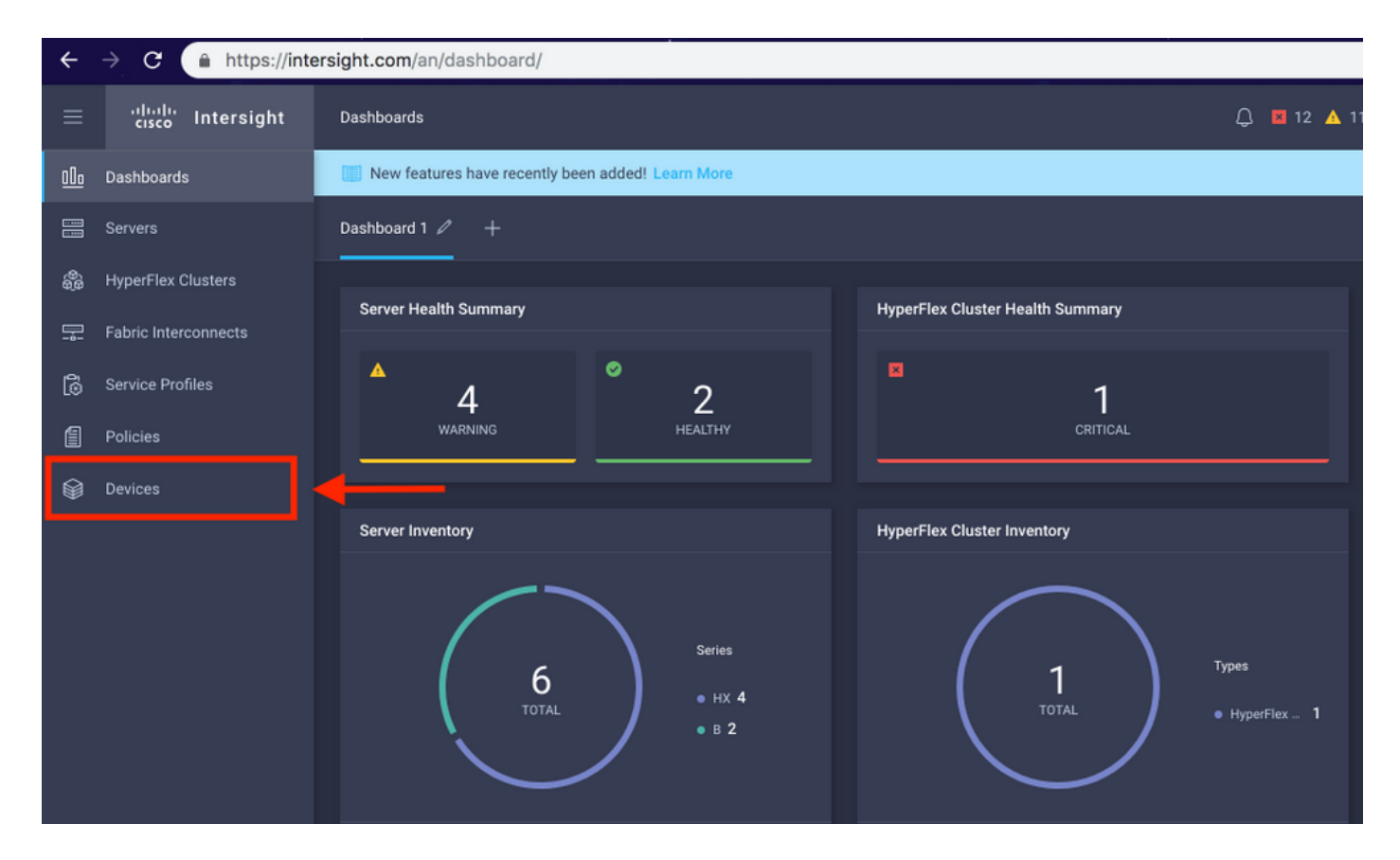

### 步驟3.在Devices下,按一下Claim a New Device

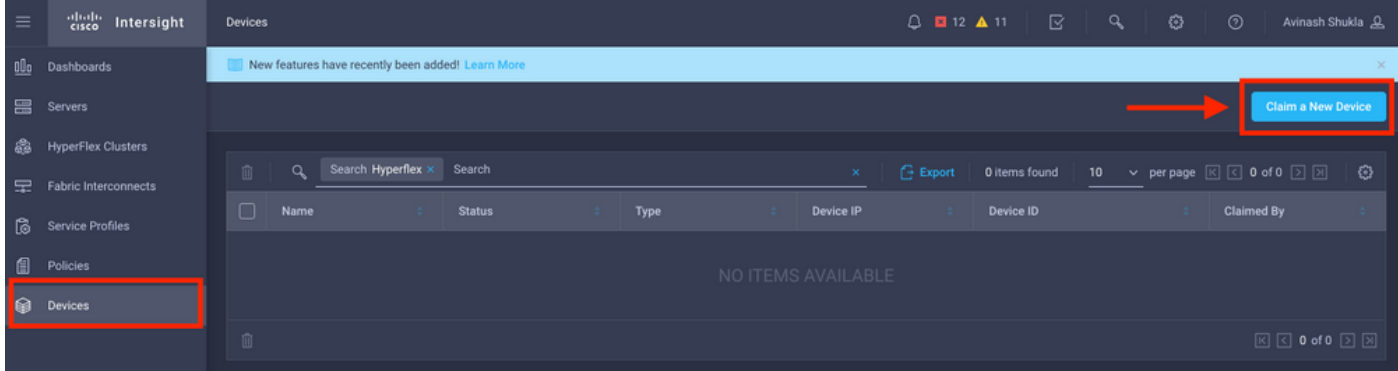

步驟4.登錄UCS Manager,瀏覽至Admin -> Device Connector。單擊Settings 以配置訪問模式和 Proxy配置

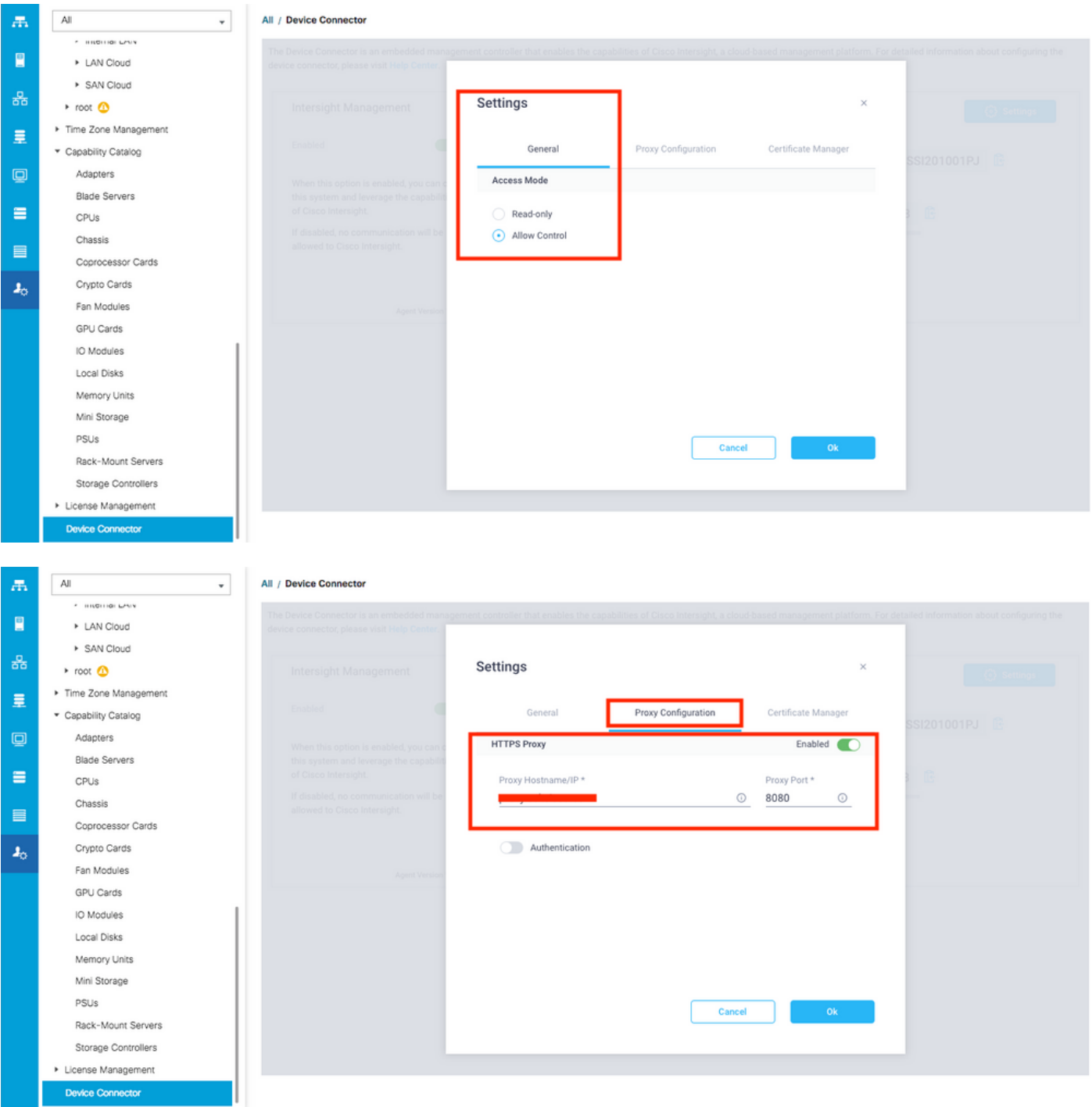

步驟5.在UCS Manager中,瀏覽到Admin -> Device Connector。啟用Intersight Management切換 按鈕並獲取裝置ID和宣告代碼。

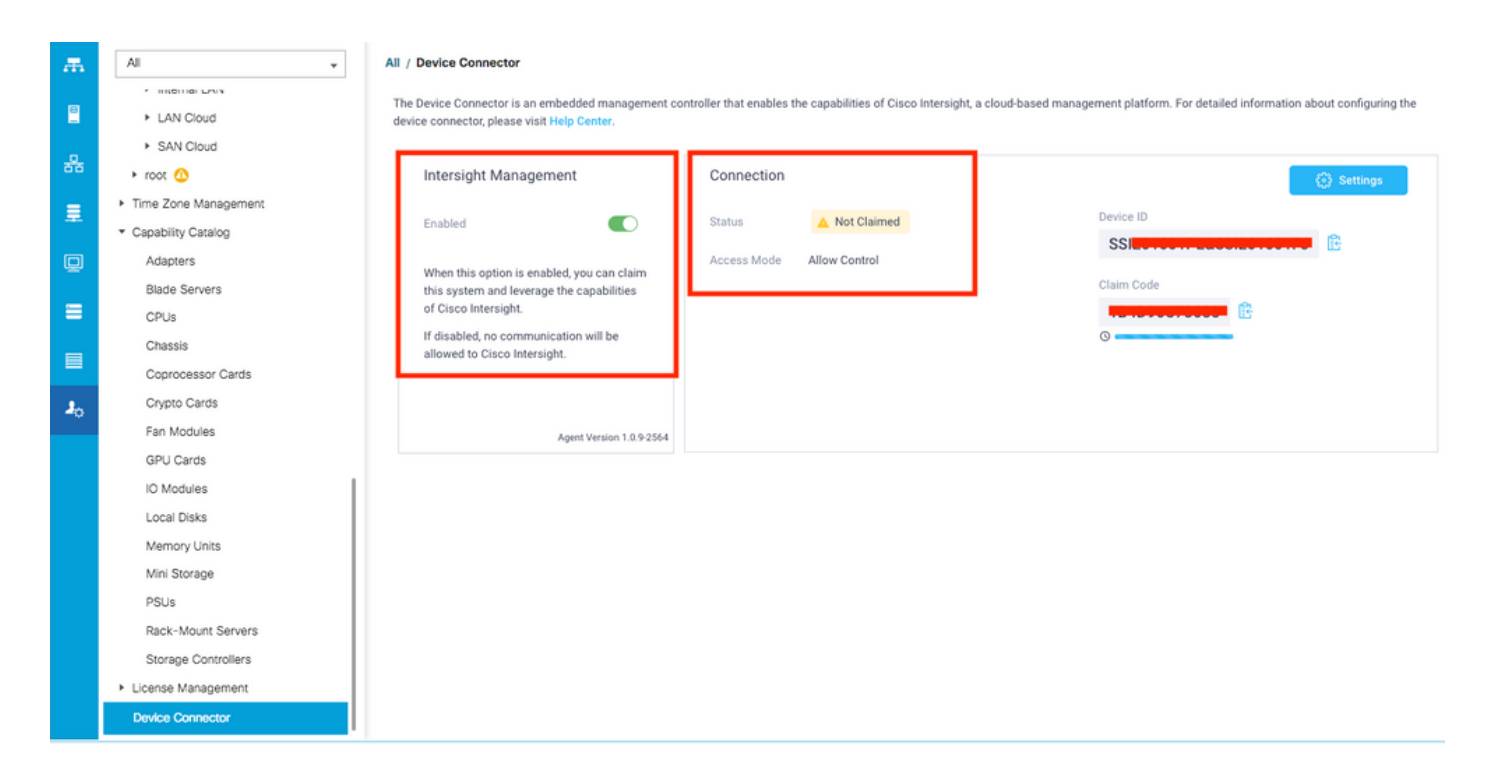

步驟6.在Intersight帳戶上,使用宣告代碼和裝置ID(在步驟5中捕獲)宣告裝置。現在UCSM域已宣 告。

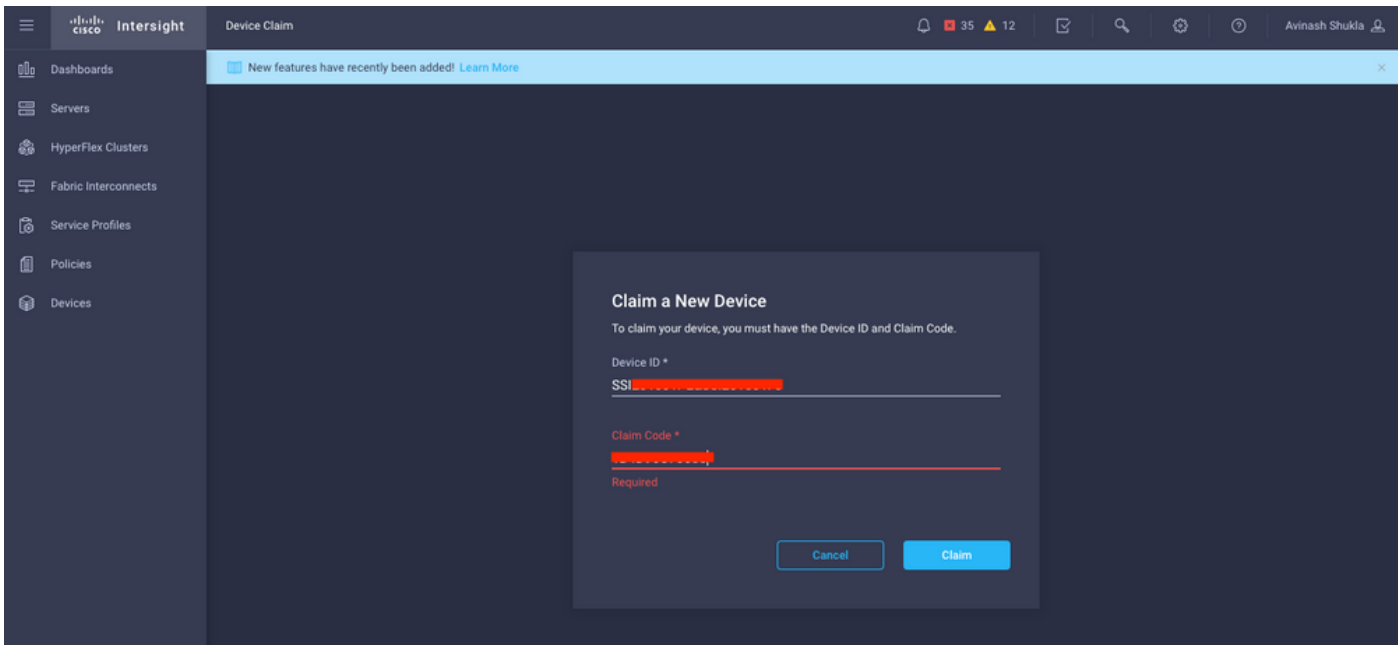

步驟7.檢查Devices下確認新域顯示「Connected」和「Claimed」。 此外,請確認現在可以選擇從 Intersight交叉啟動UCSM UI和UCSM CLI。

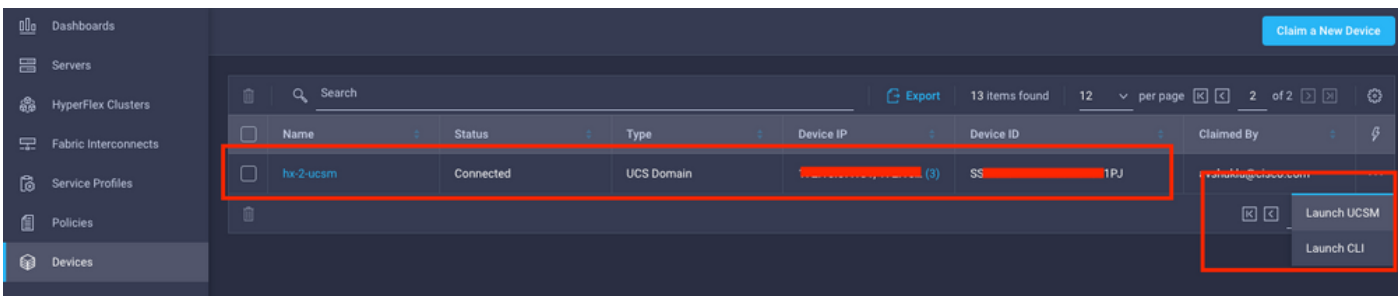

步驟8. 在Service Profiles下,按一下Create Hyperflex Cluster Profile

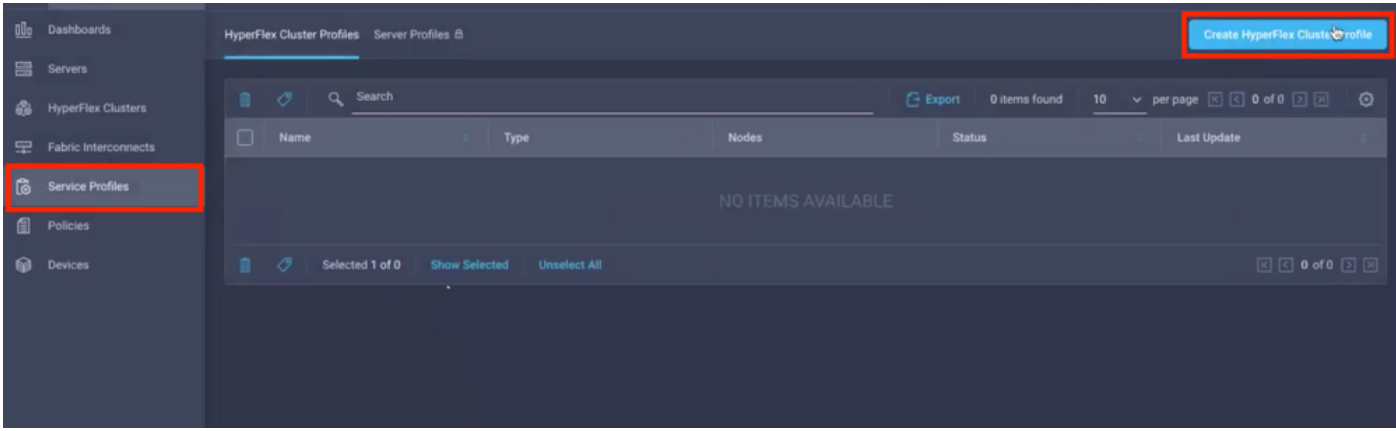

步驟9.使用以下步驟配置服務配置檔案:

#### 一般任務

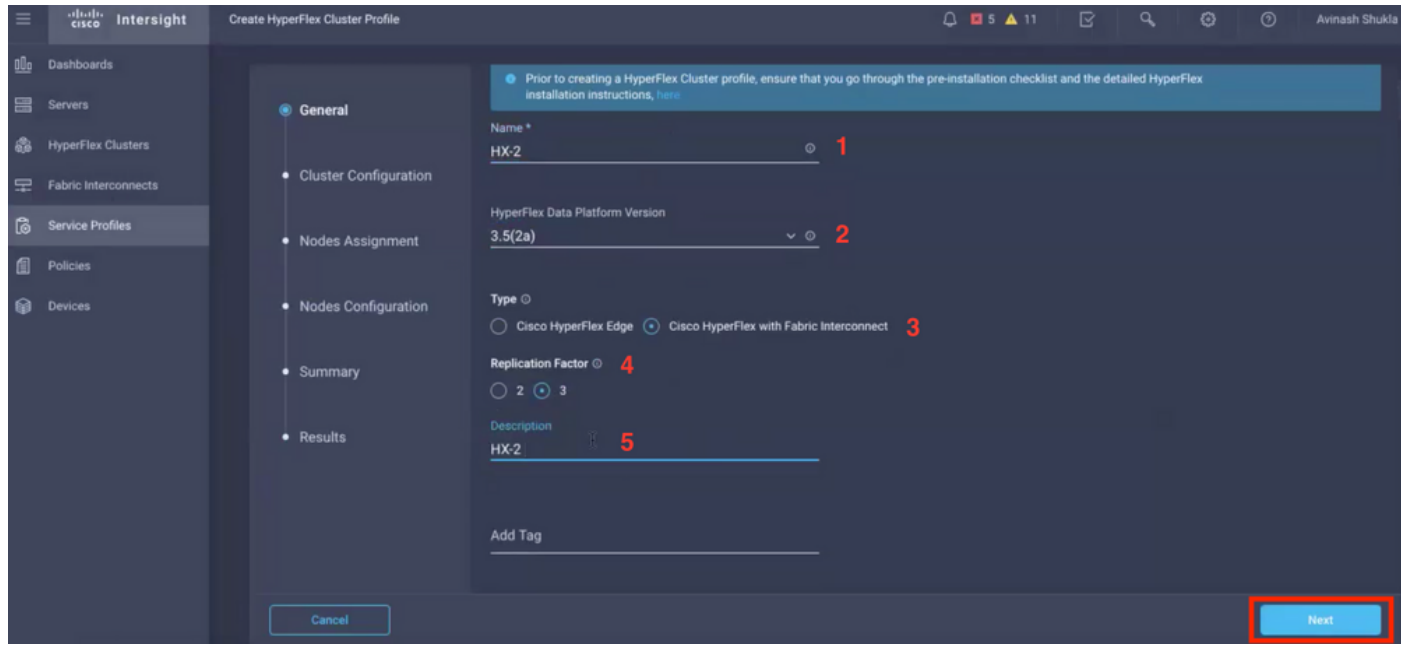

### 群集配置 — 安全

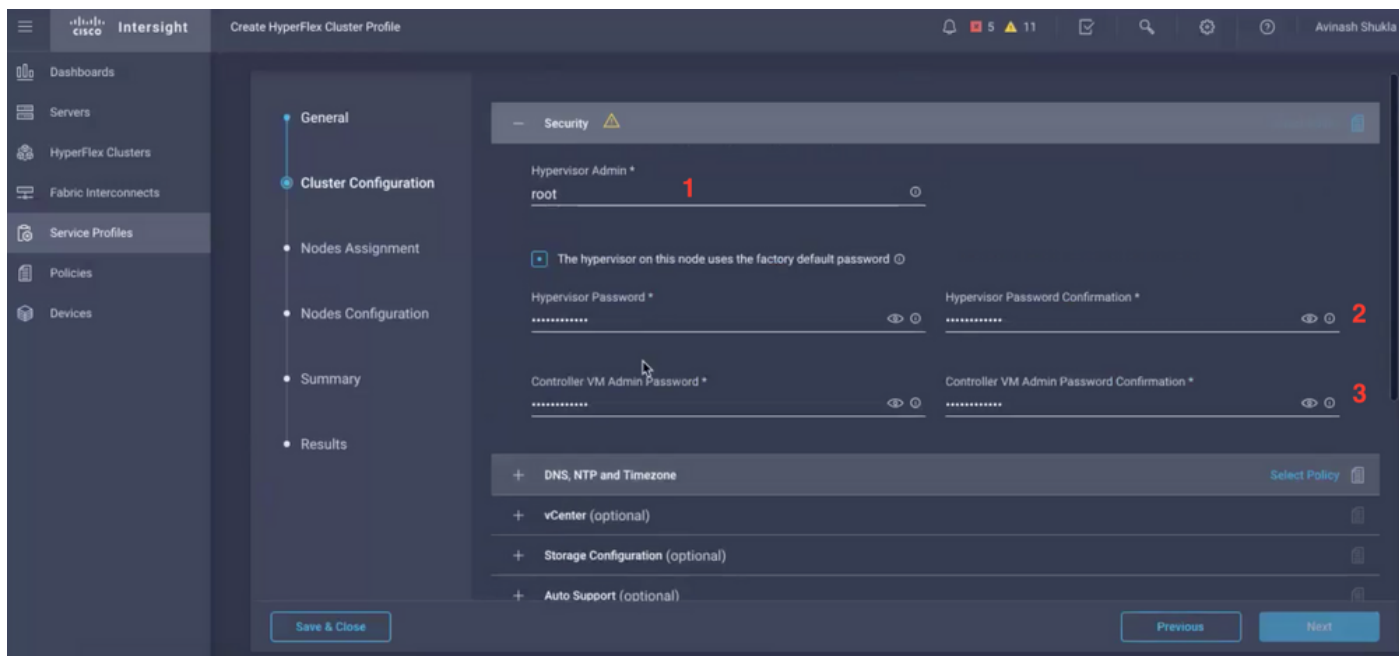

#### 群集配置 — DNS、NTP和時區

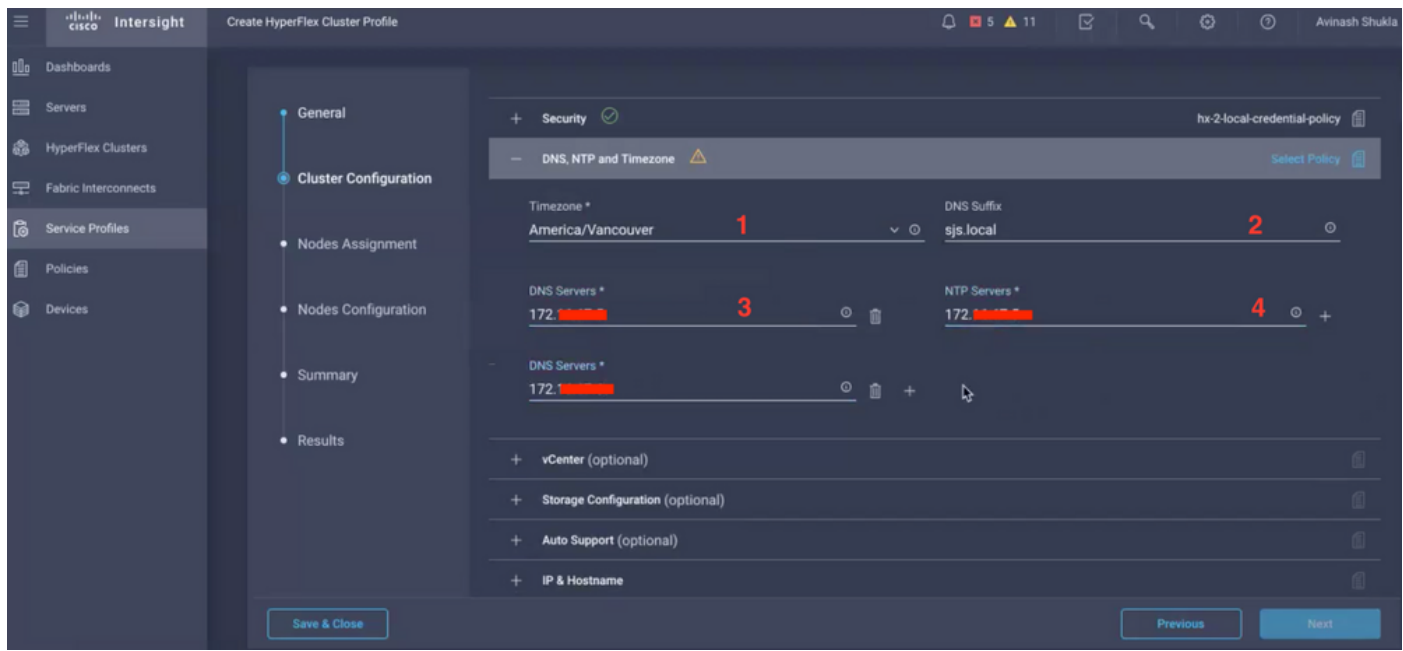

#### 群集配置 — vCenter配置

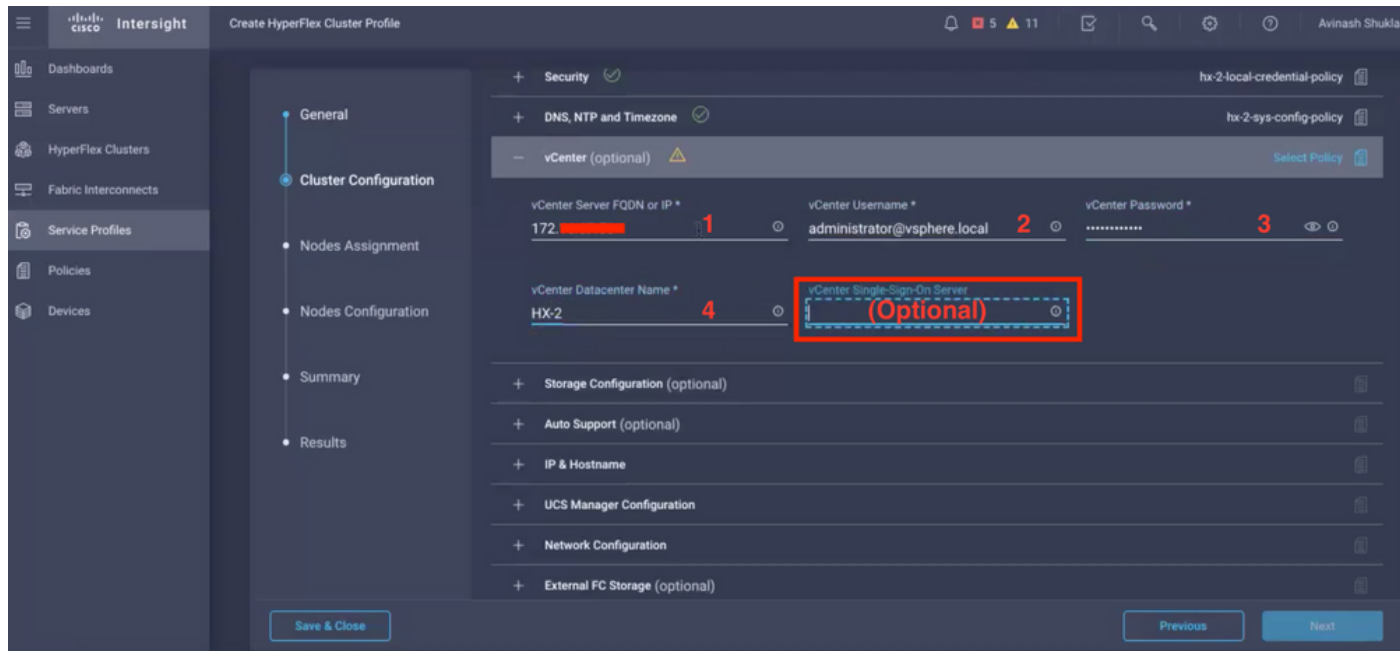

註:-對於vCenter配置,建議跳過vCenter單點登入伺服器。請檢查文檔第27頁下面,

[https://www.cisco.com/c/dam/en/us/products/collateral/hyperconverged-infrastructure/hyperflex](/content/dam/en/us/products/collateral/hyperconverged-infrastructure/hyperflex-hx-series/whitepaper-c11-740456.pdf)[hx-series/whitepaper-c11-740456.pdf](/content/dam/en/us/products/collateral/hyperconverged-infrastructure/hyperflex-hx-series/whitepaper-c11-740456.pdf)

群集配置 — 儲存配置

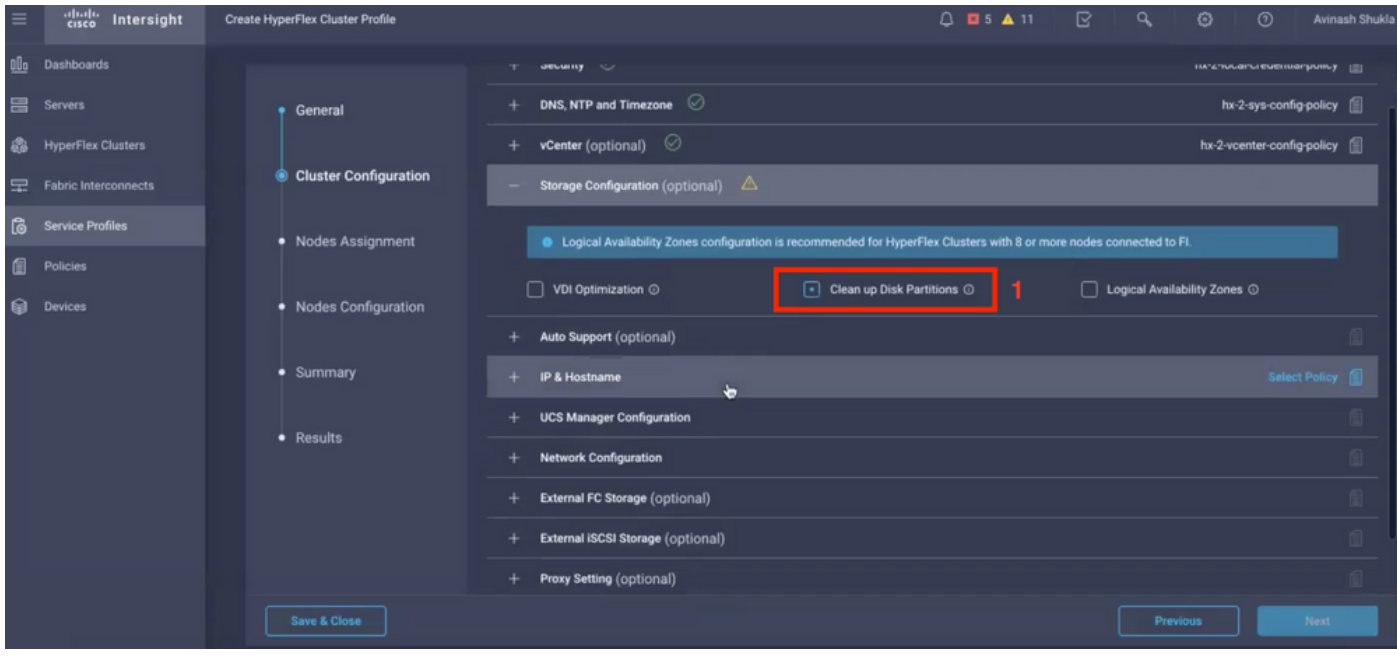

### 群集配置 — 自動支援

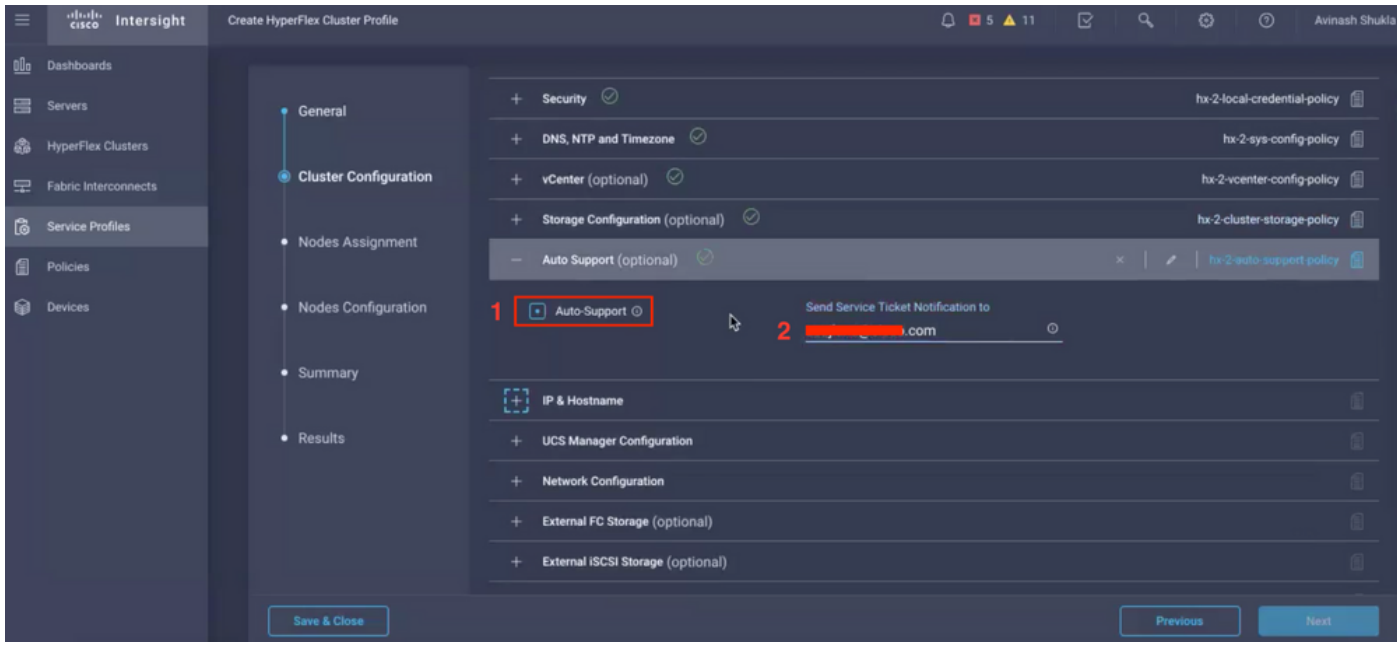

### 群集配置 — IP和主機名

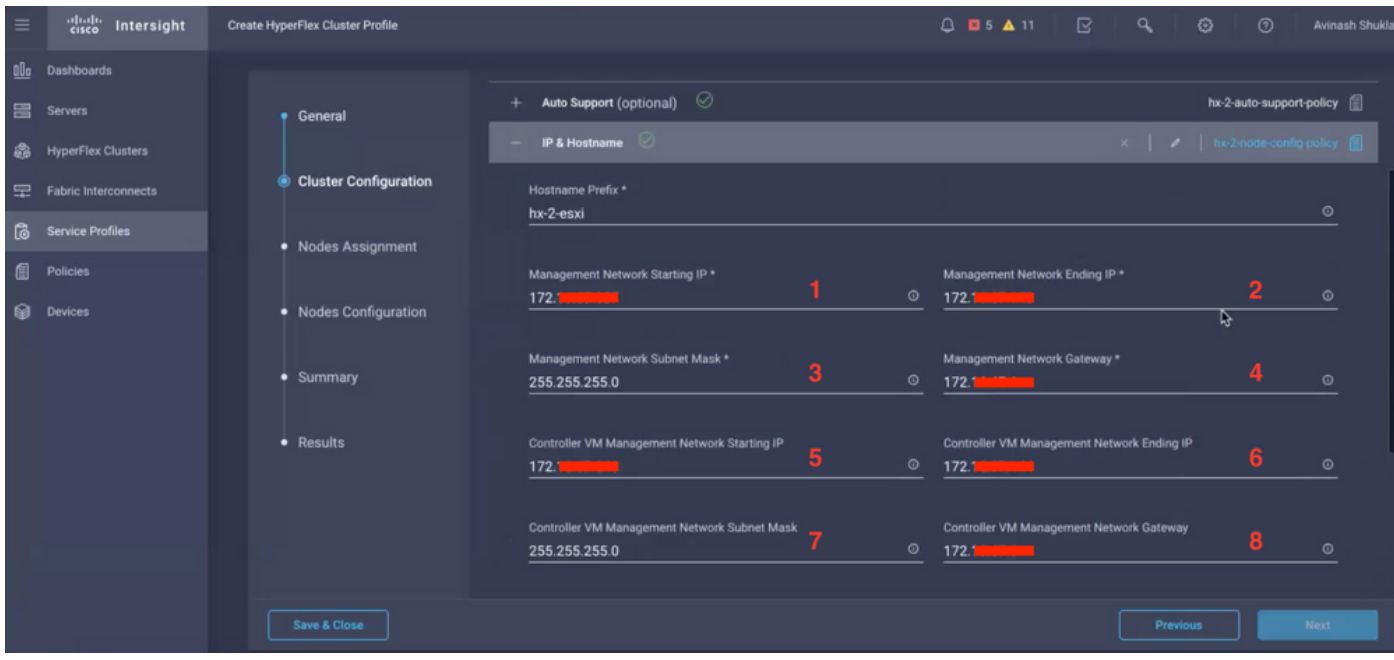

### 群集配置 — UCSM配置

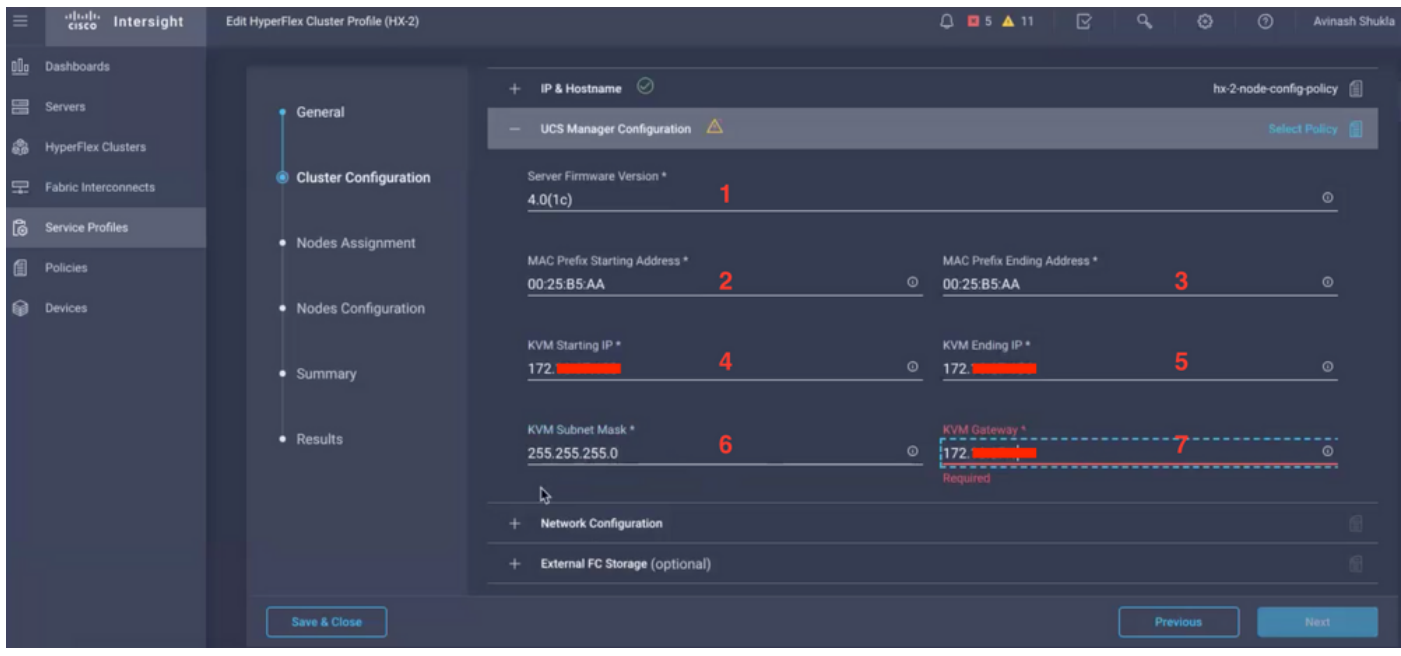

群集配置 — 網路

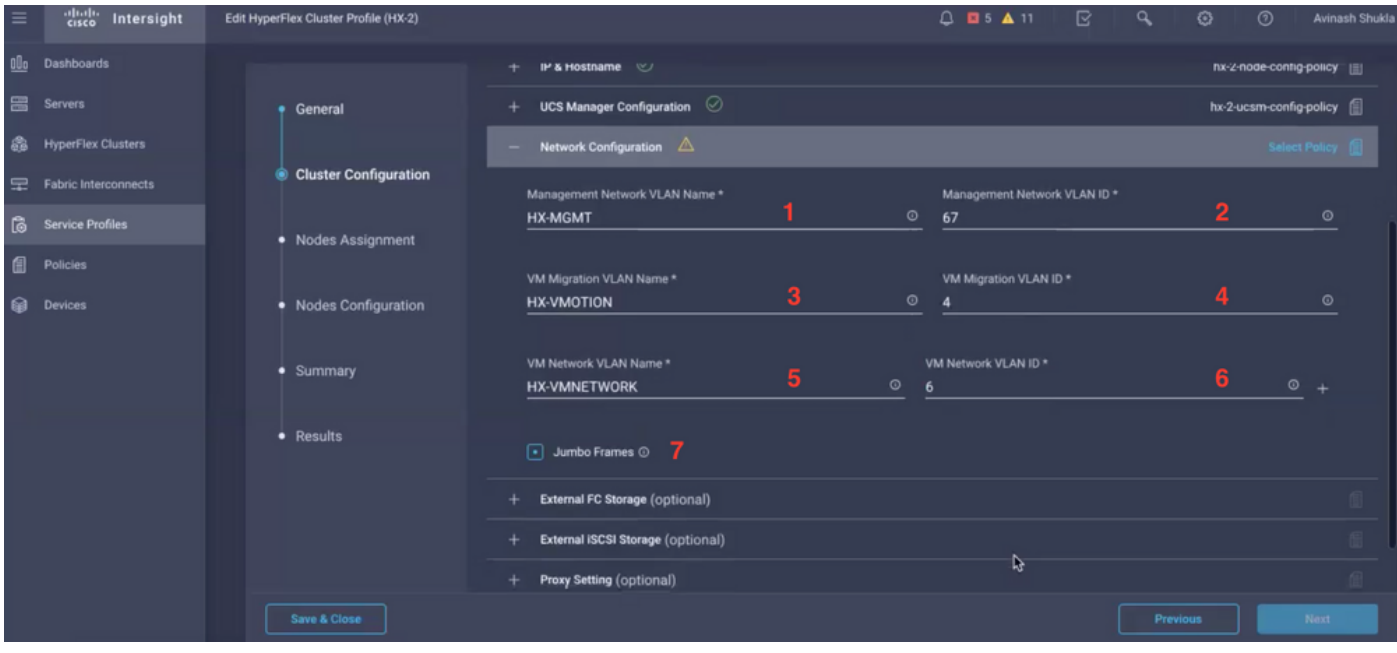

### 群集配置 — 外部儲存(可選)

如果已啟用,請分別填寫FI A和FI B的VSAN名稱和VSAN ID。

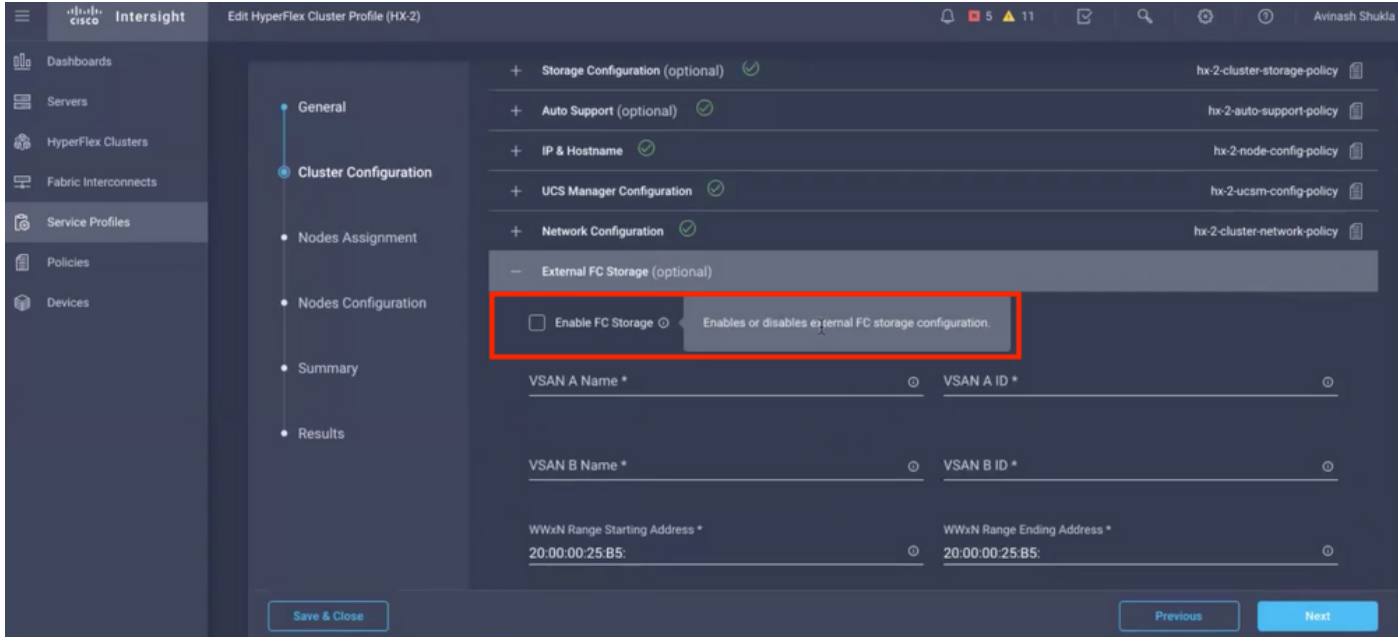

### 群集配置 — 代理設定(可選)

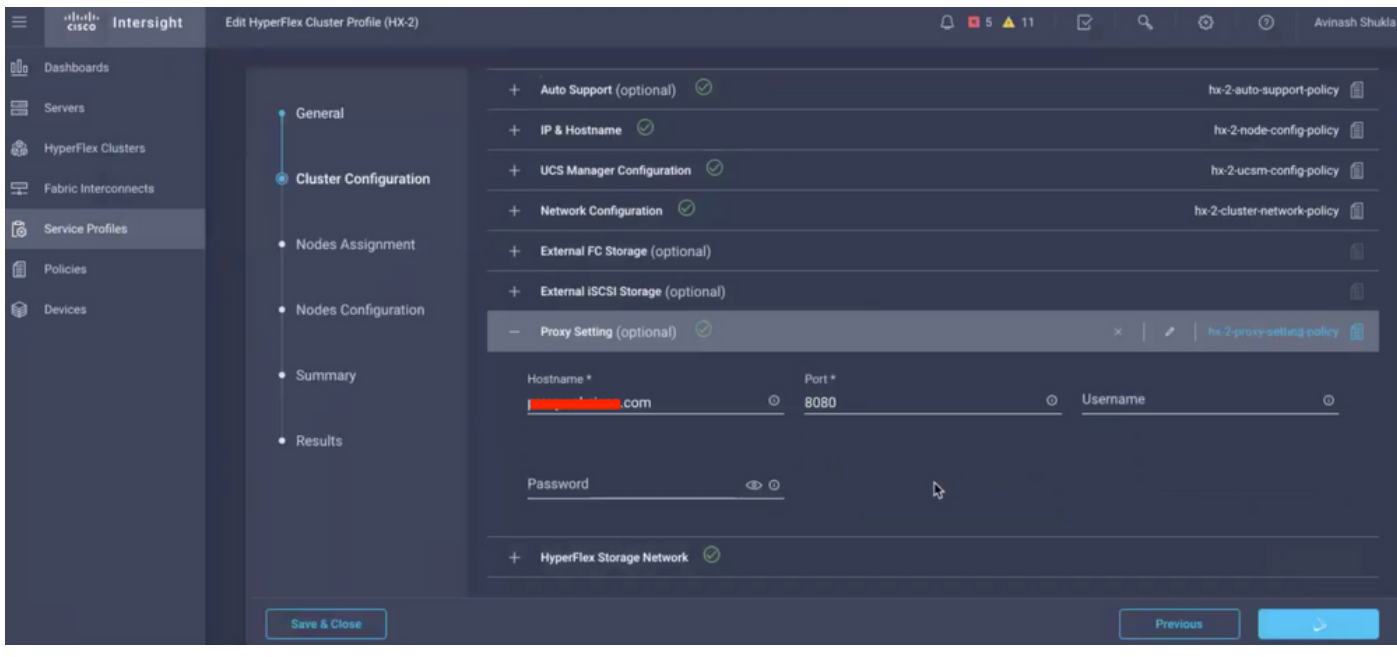

### 群集配置 — Hyperflex儲存網路

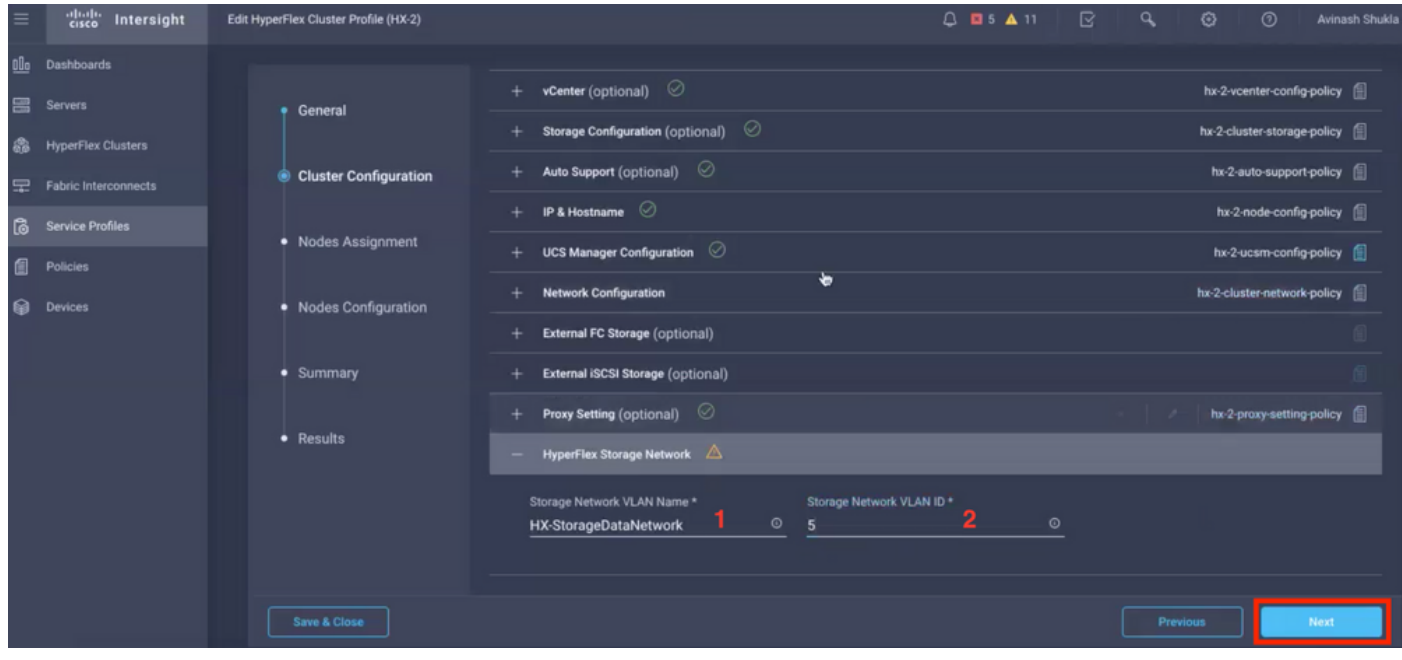

步驟10.選擇作為節點分配一部分的伺服器。

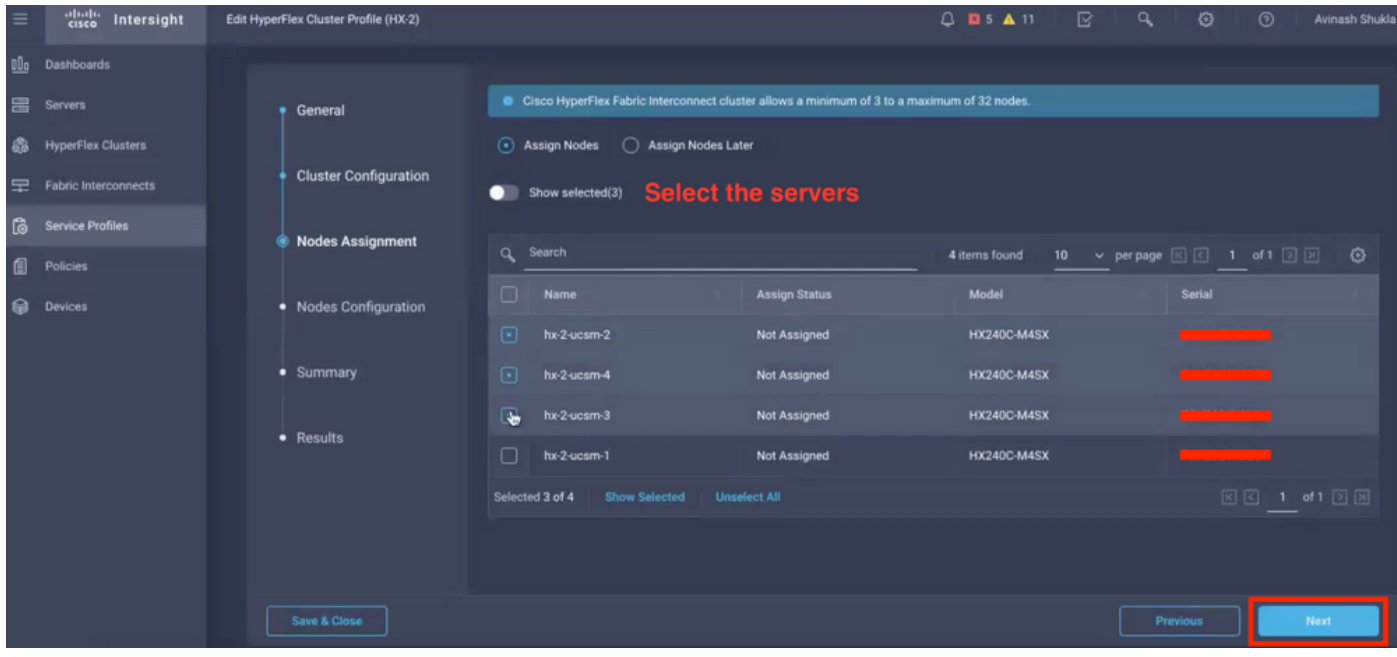

#### 步驟11.配置並確認用於節點配置的虛擬機器監控程式IP和儲存控制器IP地址,

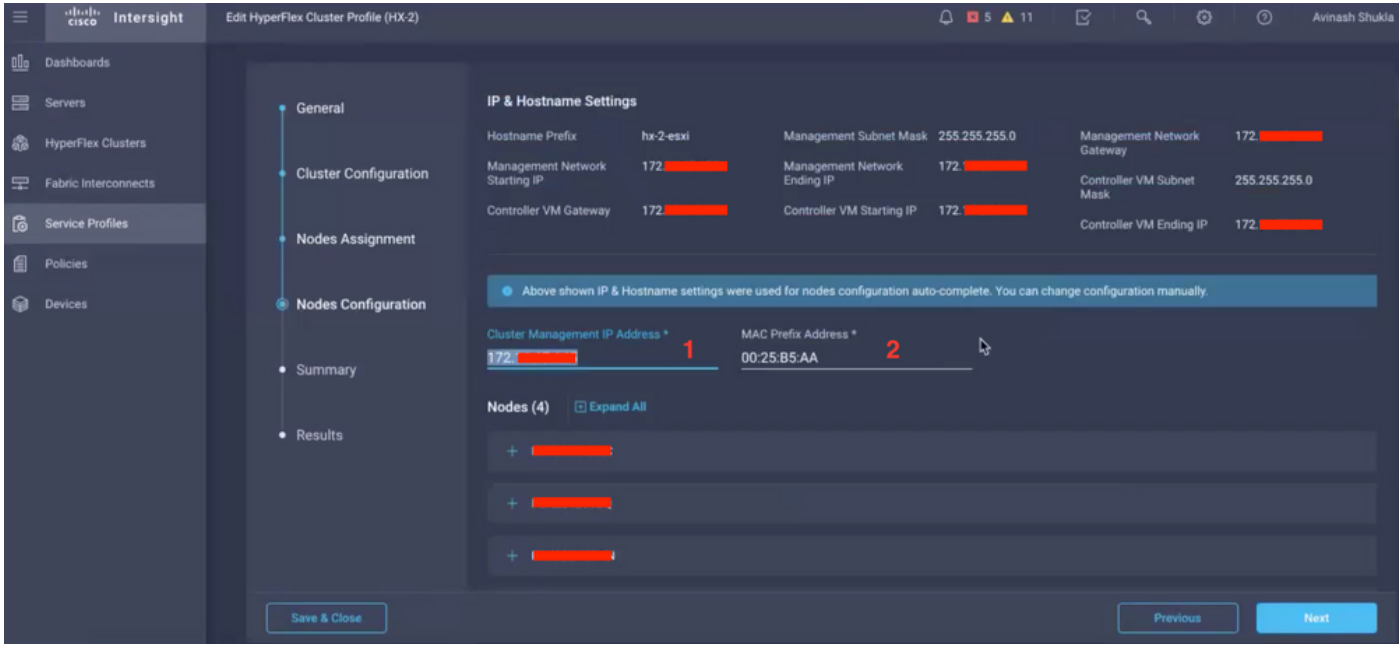

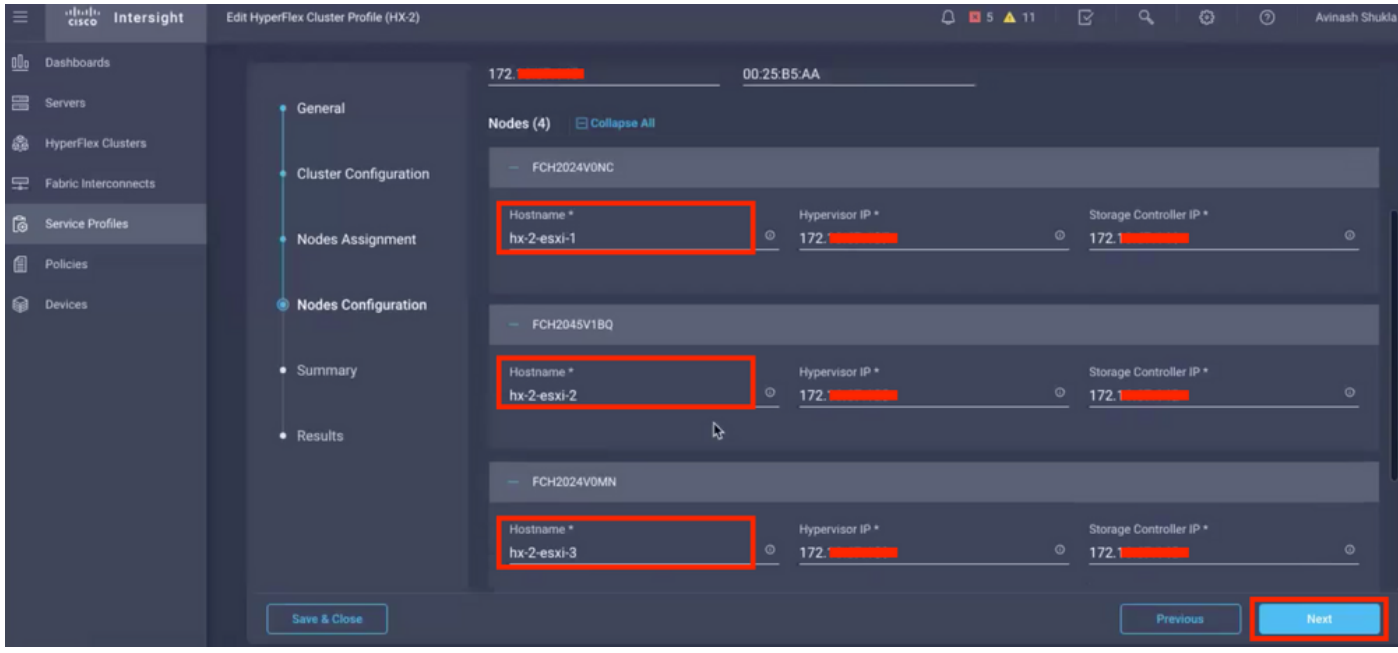

### 步驟12.按一下Validate & Deploy,檢查進度狀態,然後等待安裝完成。

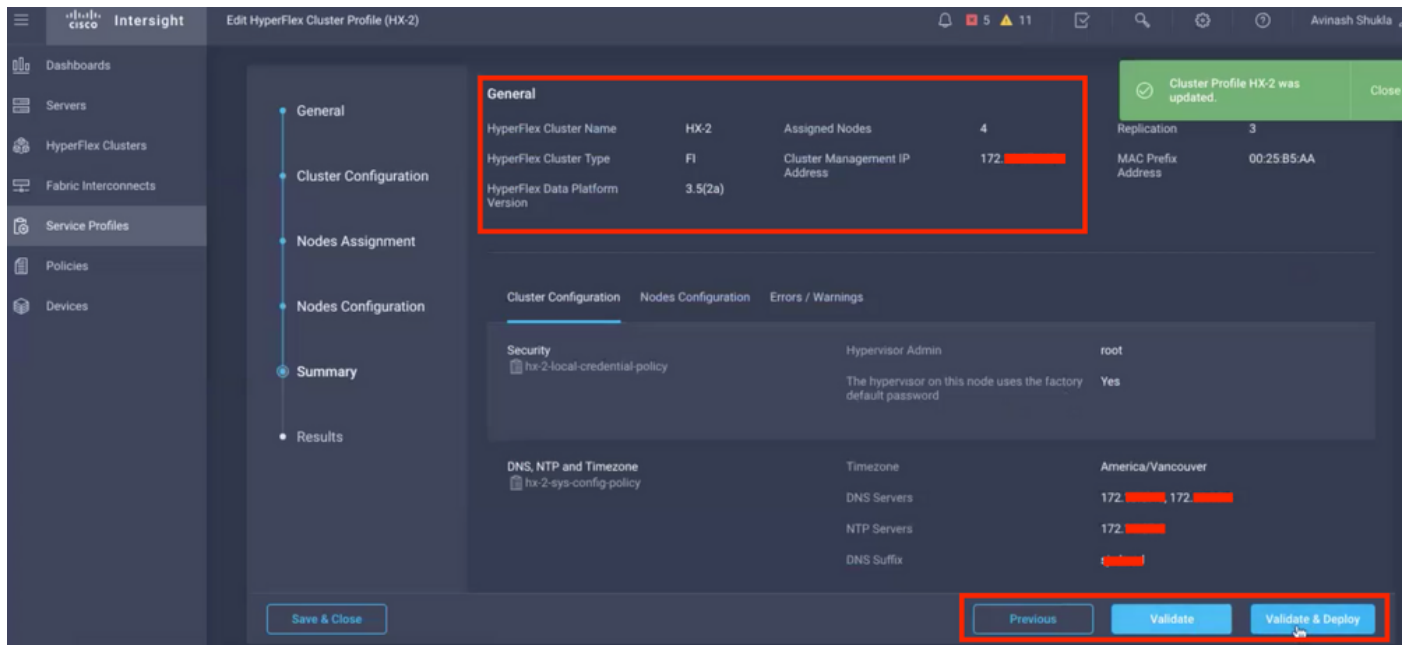

步驟13.檢查進度狀態並等待安裝完成。

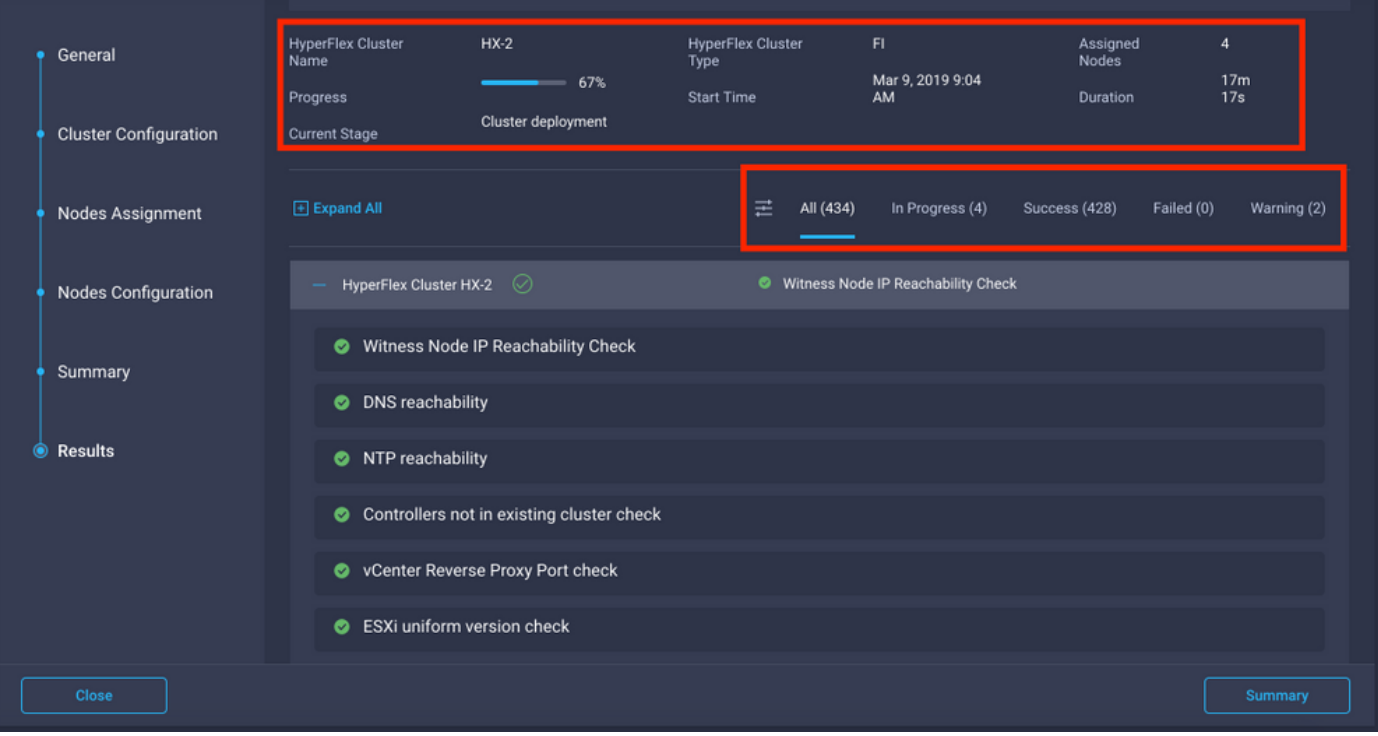

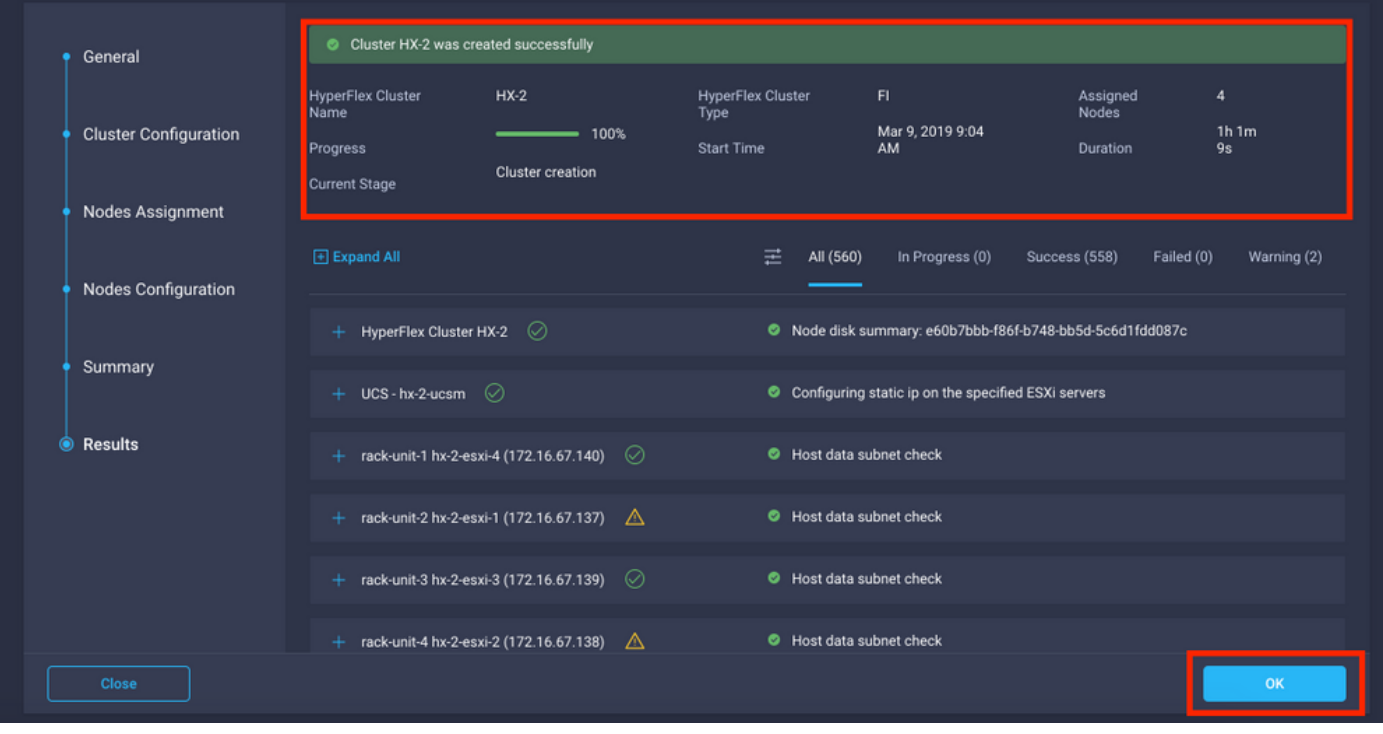

步驟14.請驗證群集是否為ONLINE和HEALTHY,並運行post\_install.py指令碼。

- 使用<root>(HX 4.0及以下)或<admin>(HX 4.5及以上)安裝期間提供的使用者名稱和控制 器VM密碼對群集管理IP地址進行SSH並登入。
- 將以下命令貼上到外殼中,然後按下enter鍵:hx\_post\_install

### 驗證

步驟1.檢查服務配置檔案下的服務配置檔案狀態。

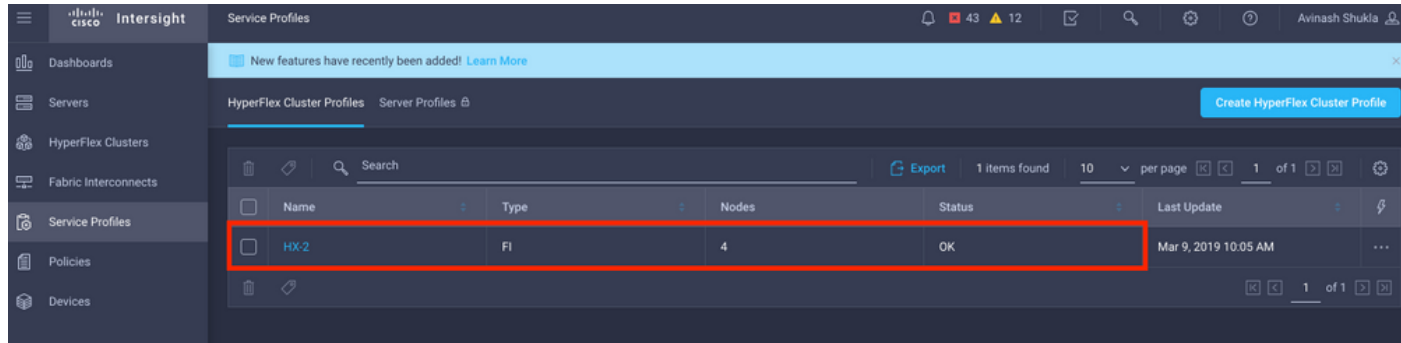

### 步驟2.在Hyperflex群集下,確認HX群集運行狀況和其他詳細資訊,

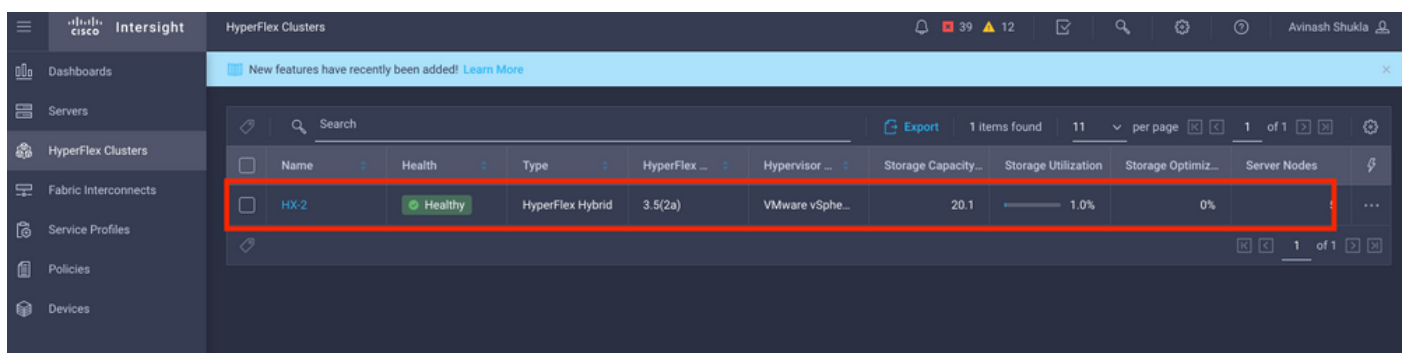

步驟3.單擊名稱HX-2並瀏覽到配置檔案詳細資訊,驗證Details下的以下:

- 群集管理IP地址
- 儲存VLAN ID
- 複製因子
- 群集型別

#### 驗證Configuration、

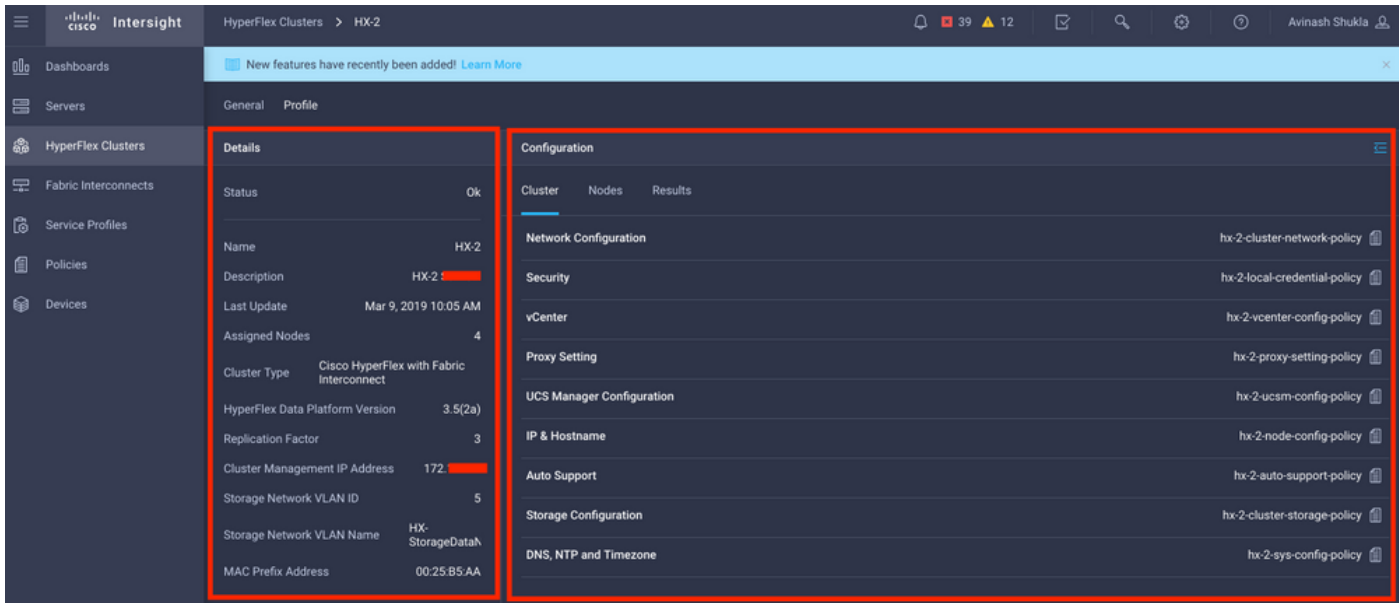

步驟4.在Intersight上從Hyperflex群集交叉啟動Hyperflex連線,並從Hyperflex Connect驗證群集狀 態。

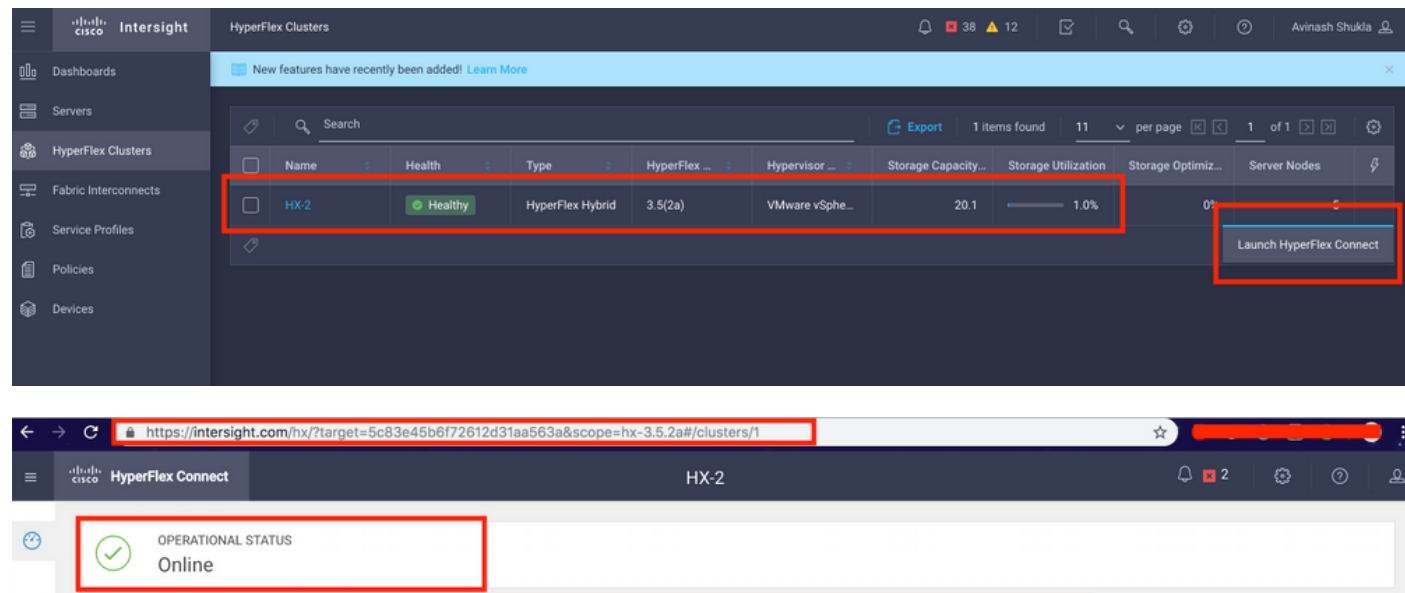

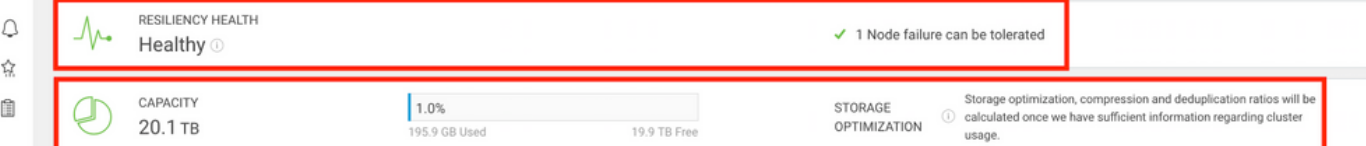

#### 關於此翻譯

思科已使用電腦和人工技術翻譯本文件,讓全世界的使用者能夠以自己的語言理解支援內容。請注 意,即使是最佳機器翻譯,也不如專業譯者翻譯的內容準確。Cisco Systems, Inc. 對這些翻譯的準 確度概不負責,並建議一律查看原始英文文件(提供連結)。